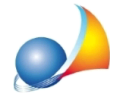

## Nuovo modello telematico - Risulta particolarmente complicata la fase di controllo **deidatiinseriti,vistocheilnuovomodellopresentamoltipiùcampi,alcunideiquali** sono codificati e la stampa è su molte pagine. Non c'è modo di semplificare la fase **dicontrollodeidatiimmessi?**

DE.A.S. permette di estrapolare dalla dichiarazione tutti i dati inseriti attraverso l'utilizzo di due distinte funzioni

La funzione *Stampa* | *Stampa brogliaccio pratica* genererà un report contenenente i dati di tutti i soggetti, di tutti gli immobili e di tutti gli altri cespiti presenti nella dichiarazione. La stampa completa, che occupa normalmente due o tre pagine, consentirà di verificare con estrema semplicità la correttezza dei dati inseriti, comprese le quote di devoluzione per ogni singolo cespite, in caso di dichiarazione testamentaria o mista.

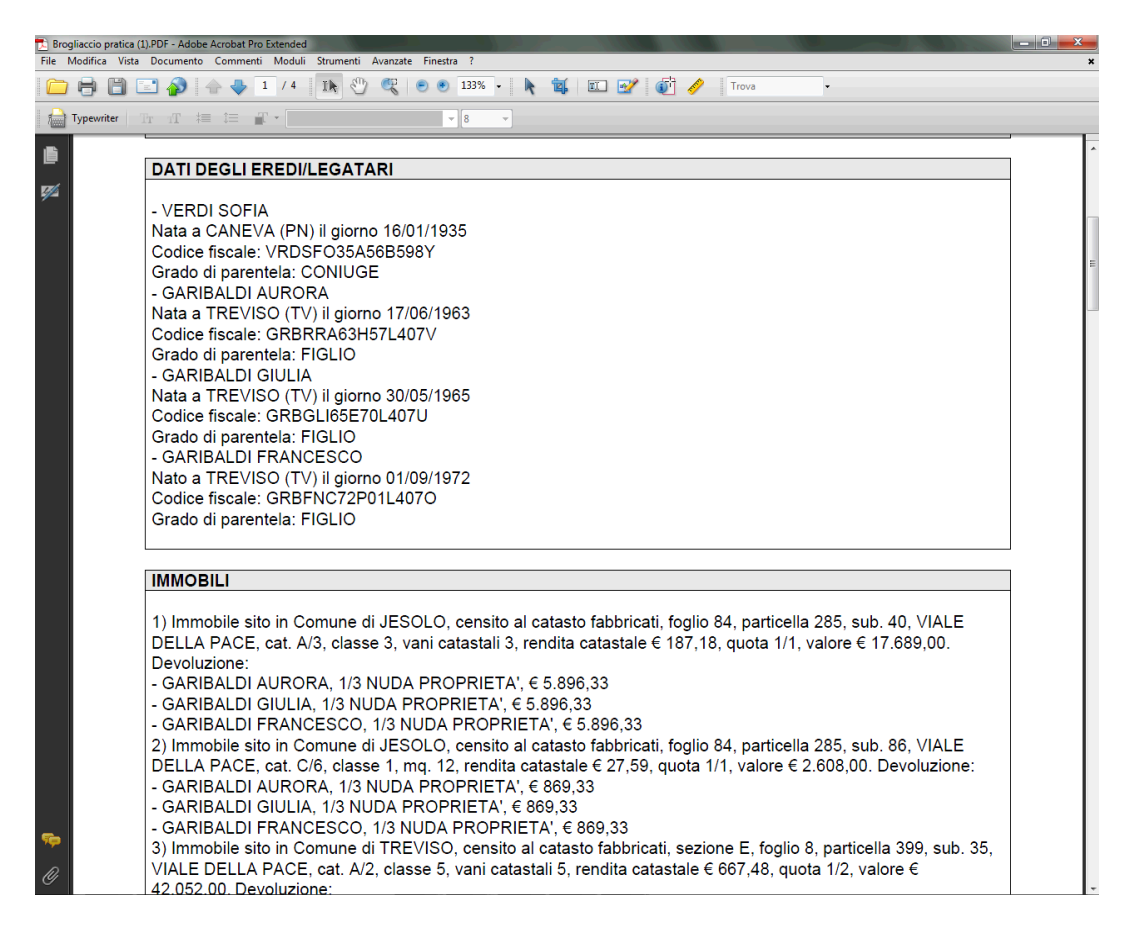

Un'altra possibilità è l'utilizzo della funzione *Modifica* | *Magic Copy* che copierà nel blocco degli appunti di Windows i dati di tutti i soggetti, di tutti gli immobili e di tutti gli altri cespiti presenti nella dichiarazione rendendoli disponibili per altre applicazioni Windows (ad esempio Microsoft Word) attraverso il comando *Incolla* dell'applicazione nella quale si vogliono copiare. Ciò consentirà anche di compiere successive operazioni come modifiche, evidenziazioni, diverse impaginazioni ecc.

Esistono poi altri strumenti di utilità per stampare o esportare i dati contenuti nella pratica, come si può vedere in questo video

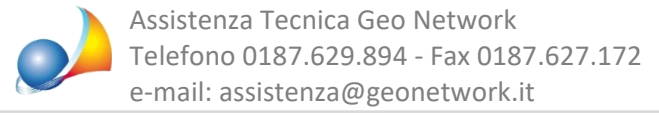

Ricordiamo infine che è disponibile la nostra guida completa:

## LA SUCCESSIONE TELEMATICA CON DE.A.S.

e che a[ll](https://www.geonetwork.it/deas/faq/)'interno dell'area FAQ del nostro sito sono disponibili centinaia di altre schede tecniche e video per rispondere ad ogni problematica.